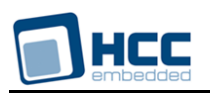

# **Advanced Encryption Standard User Guide**

Version 1.70 BETA

For use with Advanced Encryption Standard (AES) module versions 1.19 and above

**Date:** 22-Feb-2018 10:18

All rights reserved. This document and the associated software are the sole property of HCC Embedded. Reproduction or duplication by any means of any portion of this document without the prior written consent of HCC Embedded is expressly forbidden.

HCC Embedded reserves the right to make changes to this document and to the related software at any time and without notice. The information in this document has been carefully checked for its accuracy; however, HCC Embedded makes no warranty relating to the correctness of this document.

# **Table of Contents**

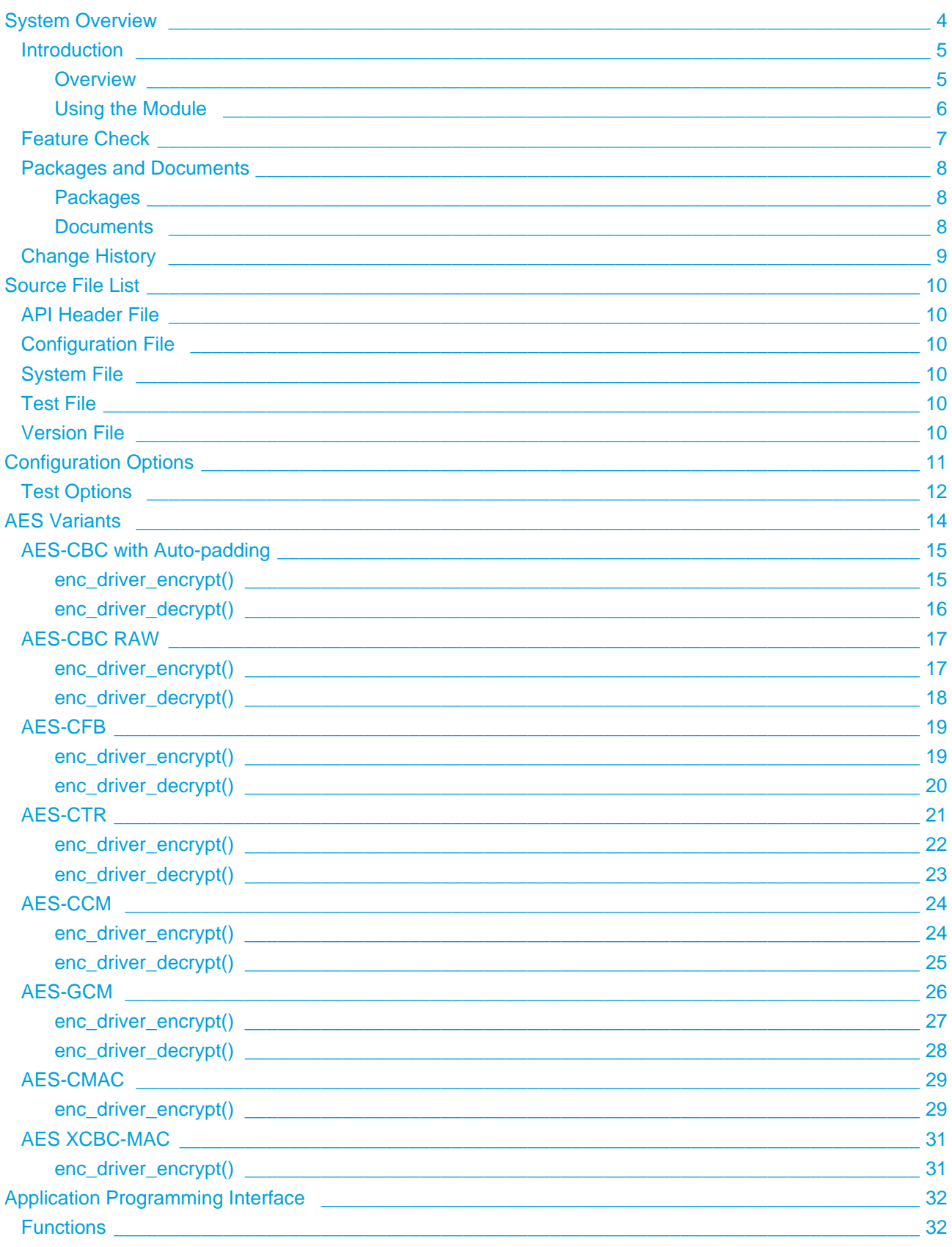

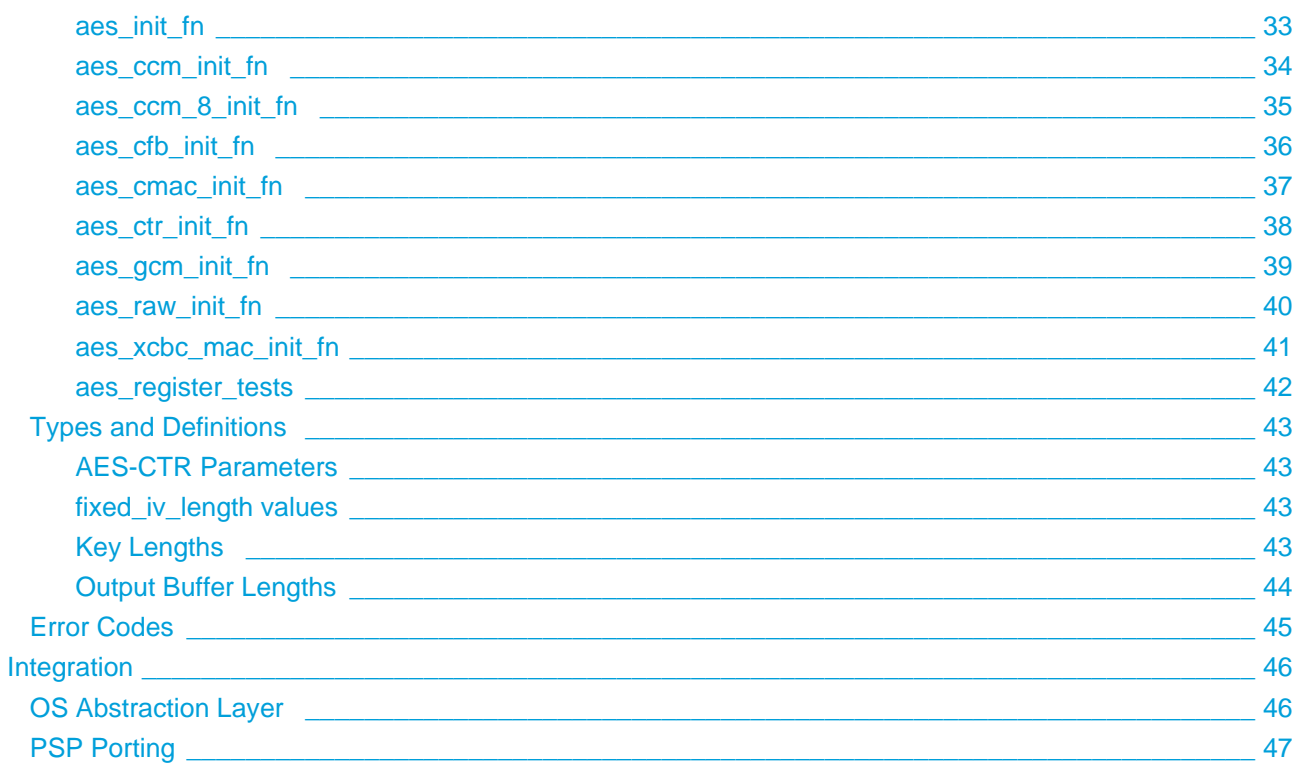

# <span id="page-3-0"></span>**1 System Overview**

This chapter contains the fundamental information for this module.

The component sections are as follows:

- [Introduction](#page-4-0) describes the main elements of the module.
- [Feature Check](#page-6-0) summarizes the main features of the module as bullet points.
- [Packages and Documents](#page-7-0)  the Packages section lists the packages that you need in order to use this module. The *Documents* section lists the relevant user guides.
- [Change History](#page-8-0)  lists the earlier versions of this manual, giving the software version that each manual describes.

# <span id="page-4-0"></span>**1.1 Introduction**

This guide is for those who want to implement bulk encryption using the Advanced Encryption Standard (AES).

# <span id="page-4-1"></span>**Overview**

AES is a symmetric encryption algorithm where both sides of the conversation share a key. Currently it has replaced 3DES encryption in most applications. It has three key variants: 128, 192, and 256 bit keys (all supported by HCC's software implementation). This module supports the variants of AES listed below.

Encryption algorithms

- AES-CBC Cipher Block Chaining (CBC) with auto padding.
- AES-CBC RAW Cipher Block Chaining raw no padding is added to the input data.
- AES-CFB Cipher Feedback turns a block cipher into a self-synchronizing stream cipher.
- AES-CTR (Counter mode) no padding is added to the input data. This is compatible with Encapsulating Security Payload (ESP), one of the Internet Protocol Security (IPsec) protocols.

Encryption with authorization:

- AES-CCM Counter with MAC derived from the CTR mode (see above).
- AES-CCM8 CCM with an 8 byte MAC value.
- AES-GCM Galois Counter mode encrypted data output is composed of cipher text + TAG(16 bytes).

AES-based hash functions:

- AES-XCBC-MAC works in two modes, AES-XCBC-MAC and AES-XCBC-MAC-96.
- AES-CMAC Cipher-based Message Authentication Code (CMAC).

These are described in detail in [AES Variants](#page-13-0).

# <span id="page-5-0"></span>**Using the Module**

You register the AES module with HCC's Embedded Encryption Manager (EEM), making it usable by other applications (for example, HCC's TLS/DTLS) through a standard interface. The EEM is the core component of HCC's encryption system.

The system structure is shown below:

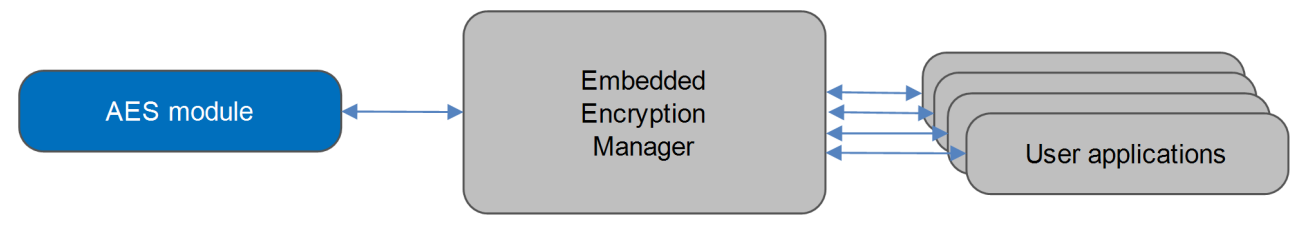

A complete test suite is available for validating the algorithms.

# **Note:**

- Although every attempt has been made to simplify the system's use, to get the best results you must understand clearly the requirements of the systems you design.
- HCC Embedded offers hardware and firmware development consultancy to help you implement your system; contact sales@hcc-embedded.com.

# <span id="page-6-0"></span>**1.2 Feature Check**

The main features of the AES module are the following:

- Conforms to the HCC Advanced Embedded Framework.
- Conforms to the HCC Coding Standard including full MISRA compliance.
- Designed for integration with both RTOS and non-RTOS based systems.
- Conforms to HCC's Embedded Encryption Manager (EEM) standard and is compatible with the EEM.
- Supports AES RAW and AES-CTR [\(RFC 3686\)](http://tools.ietf.org/html/rfc3686).
- Supports AES-CCM and AES-CCM-8 [\(RFC 3610\)](http://tools.ietf.org/html/rfc3610).
- Supports AES-CFB.
- Supports AES-CMAC and AES-CMAC-96 [\(RFC 4493\)](http://tools.ietf.org/html/rfc4493).
- Supports AES-GCM Galois/Counter Mode (GCM), based on the document <http://csrc.nist.gov/groups/ST/toolkit/BCM/documents/proposedmodes/gcm/gcm-spec.pdf>
- Supports AES-XCBC-MAC and AES-XCBC-MAC-96 ([RFC 3566\)](http://tools.ietf.org/html/rfc3566).
- Supports padding as described in [RFC 5246](http://tools.ietf.org/html/rfc5246) section 6.2.3.2 and [RFC 5652,](http://tools.ietf.org/html/rfc5652) section 6.3.
- Integral test suite gives complete logical coverage test of each algorithm.

# <span id="page-7-0"></span>**1.3 Packages and Documents**

# <span id="page-7-1"></span>**Packages**

The table below lists the packages that you need in order to use this module.

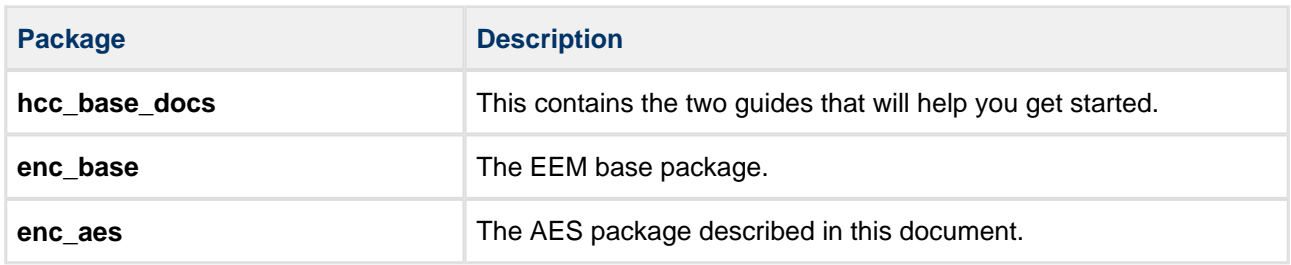

# <span id="page-7-2"></span>**Documents**

For an overview of HCC verifiable embedded network encryption, see [Product Information](https://www.hcc-embedded.com/embedded-systems-software-products/tcp-stack-networking/secure-embedded-network-communication) on the main HCC website. Readers should note the points in the [HCC Documentation Guidelines](https://doc.hcc-embedded.com/display/HCCDocRoot/HCC+Documentation+Guidelines) on the HCC documentation website.

# **HCC Firmware Quick Start Guide**

This document describes how to install packages provided by HCC in the target development environment. Also follow the *[Quick Start Guide](https://doc.hcc-embedded.com/display/DT/Firmware+Quick+Start+Guide)* when HCC provides package updates.

# **HCC Source Tree Guide**

This document describes the HCC source tree. It gives an overview of the system to make clear the logic behind its organization.

# **HCC Embedded Encryption Manager User Guide**

This document describes the EEM.

# **HCC Advanced Encryption Standard User Guide**

This is this document.

# <span id="page-8-0"></span>**1.4 Change History**

This section describes past changes to this manual.

- To view or download manuals, see [Encryption PDFs.](https://doc.hcc-embedded.com/display/HCCDocRoot/Encryption+PDFs#EncryptionPDFs-AES)
- For the history of changes made to the package code itself, see [History: enc\\_aes.](https://doc.hcc-embedded.com/display/HCCDocRoot/History%3A+enc_aes)

The current version of this manual is 1.70 BETA. The full list of versions is as follows:

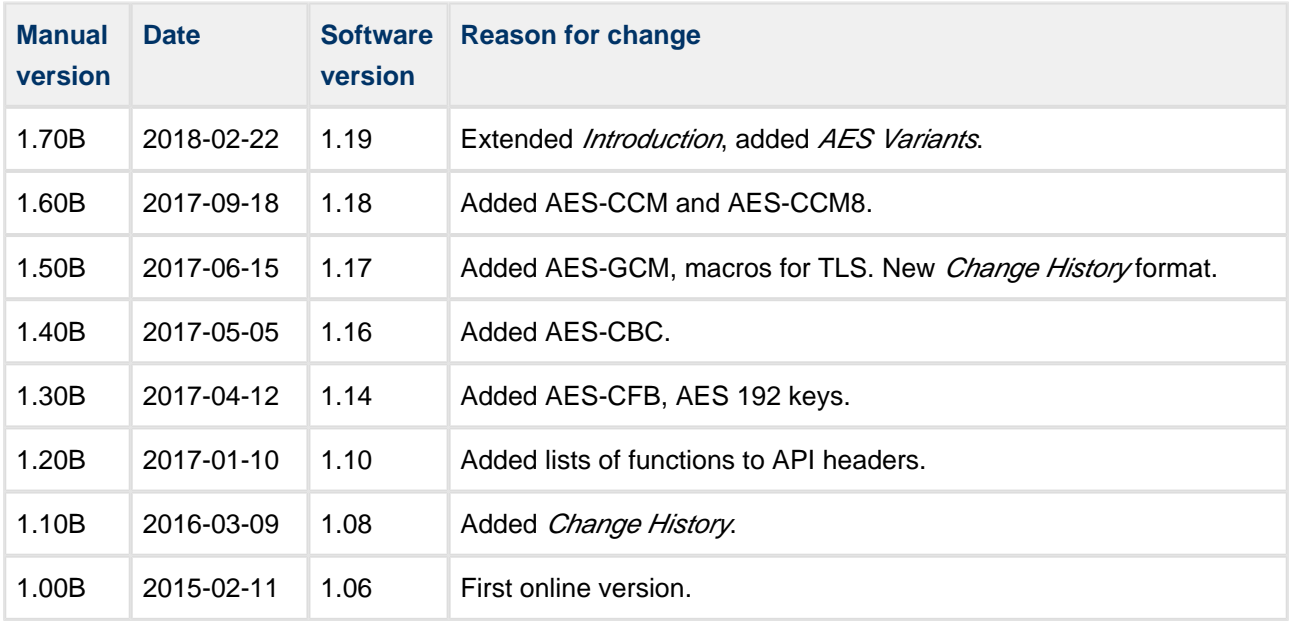

# <span id="page-9-0"></span>**2 Source File List**

This section describes all the source code files included in the system. These files follow the HCC Embedded standard source tree system, described in the [HCC Source Tree Guide](https://doc.hcc-embedded.com/display/STQSG/Source+Tree+Guide). All references to file pathnames refer to locations within this standard source tree, not within the package you initially receive.

**Note:** Do not modify any files except the configuration file.

# <span id="page-9-1"></span>**2.1 API Header File**

The file **src/api/api\_enc\_sw\_aes.h** is the only file that should be included by an application using this module. It defines the [Application Programming Interface](#page-31-0) (API) functions.

# <span id="page-9-2"></span>**2.2 Configuration File**

The file **src/config/config enc\_sw\_aes.h** contains the [configurable parameters](#page-10-0) of the system. Configure these as required. This is the only file in the module that you should modify.

# <span id="page-9-3"></span>**2.3 System File**

The file **src/enc/software/aes/aes.c** contains the source code. **This file should only be modified by HCC**

# <span id="page-9-4"></span>**2.4 Test File**

.

The file **src/enc/test/test\_aes.c** contains the test source code. **This file should only be modified by HCC**.

# <span id="page-9-5"></span>**2.5 Version File**

The file **src/version/ver\_enc\_sw\_aes.h** contains the version number of this module. This version number is checked by all modules that use this module to ensure system consistency over upgrades.

# <span id="page-10-0"></span>**3 Configuration Options**

Set the system configuration options in the file **src/config/config\_enc\_sw\_aes.h**. This section lists the available configuration options and their default values.

# **AES\_INSTANCE\_NR**

The maximum number of AES-CBC algorithm instances. The default is 1.

# **AES\_RAW\_INSTANCE\_NR**

The maximum number of AES-CBC RAW instances. The default is 1.

# **AES\_CFB\_INSTANCE\_NR**

The maximum number of AES-CFB instances. The default is 1.

# **AES\_CTR\_INSTANCE\_NR**

The maximum number of AES-CTR instances. The default is 1.

# **AES\_XCBC\_MAC\_INSTANCE\_NR**

The maximum number of AES-XCBC instances. The default is 1.

# **AES\_CMAC\_INSTANCE\_NR**

The maximum number of AES-CMAC instances. The default is 1.

# **AES\_GCM\_INSTANCE\_NR**

The maximum number of AES-GCM instances. The default is 1.

# **AES\_CCM\_INSTANCE\_NR**

The maximum number of AES-CCM instances. The default is 1.

# **AES\_TLS12\_PADDING\_METHOD**

This controls padding generation. The values are:

- 0 (the default) padding is generated consistent with PKCS #7 (RFC 5652, section 6.3).
- 1 use this for TLS 1.2 encryption. It generates padding in a manner consistent with RFC 5246, section 6.2.3.2.

# <span id="page-11-0"></span>**3.1 Test Options**

# **AES\_TEST\_ENABLE**

Keep the default of 1 to enable the AES test suite. Otherwise, set it to 0.

# **AES\_TEST\_AES128\_EN**

Keep the default of 1 to enable the AES 128 bit test. Otherwise, set it to 0.

# **AES\_TEST\_AES192\_EN**

Keep the default of 1 to enable the AES 192 bit test. Otherwise, set it to 0.

# **AES\_TEST\_AES256\_EN**

Keep the default of 1 to enable the AES 256 bit test. Otherwise, set it to 0.

The following options set the AES tests' initialization functions; redefine these if you want to use another set of drivers for a compatibility check.

# **AES\_TEST\_AES\_INITFN**

The AES encryption driver initialization function. The default is *&aes\_init\_fn.* 

# **AES\_TEST\_AES\_RAW\_INITFN**

The AES RAW encryption driver initialization function. The default is &aes\_raw\_init\_fn.

# **AES\_TEST\_AES\_CFB\_INITFN**

The AES-CFB encryption driver initialization function. The default is *&aes cfb init fn*.

# **AES\_TEST\_AES\_CTR\_INITFN**

The AES-CTR encryption driver initialization function. The default is *&aes ctr init fn.* 

# **AES\_TEST\_AES\_XCBC\_MAC\_INITFN**

The AES-XCBC-MAC encryption driver initialization function. The default is *&aes\_xcbc\_mac\_init\_fn.* 

# **AES\_TEST\_AES\_CMAC\_INITFN**

The AES-CMAC encryption driver initialization function. The default is *&aes\_cmac\_init\_fn.* 

# **AES\_TEST\_AES\_GCM\_INITFN**

The AES-GCM encryption driver initialization function. The default is *&aes\_gcm\_init\_fn.* 

# **AES\_TEST\_AES\_CCM\_8\_INITFN**

The AES-CCM 8 encryption driver initialization function. The default is &aes\_ccm\_8\_init\_fn.

# **AES\_TEST\_AES\_CCM\_INITFN**

The AES-CCM encryption driver initialization function. The default is &aes\_ccm\_init\_fn.

# <span id="page-13-0"></span>**4 AES Variants**

This section gives full details of how encryption and decryption operate for each AES variant. It shows how the  $t$  enc\_cypher\_data structure is used in each case.

Encryption algorithms (these are non-stateful):

- [AES-CBC with auto-padding](#page-14-0)
- [AES-CBC RAW](#page-16-0) \*
- [AES-CFB](#page-18-0)
- [AES-CTR](#page-20-0)

Encryption with authorization (these are non-stateful):

- [AES-CCM](#page-23-0)
- [AES-GCM](#page-25-0)

AES-based hash functions (these are stateful) :

- [AES-CMAC](#page-28-0) \*
- [AES-XCBC-MAC](#page-30-0)

**Note:** The two cases marked \* above include sequence diagrams, to make the process clearer.

# <span id="page-14-0"></span>**4.1 AES-CBC with Auto-padding**

AES-CBC with auto-padding automatically adds padding to the encrypted data, so the input data does not have to be a multiple of 16 bytes.

HCC does not provide AES key generation software but there are many easily accessible programs that generate "good" AES key values.

**Note:** The initialization vector does not need to be secret but it must be different for different runs of the algorithm and has to be known to both the writer and reader of the data. Its purpose is to ensure that if similar data is encrypted it is encoded differently; for example, if two files both start with the same header information, the encrypted code would be identical and could provide an attack vector for someone trying to decrypt the data.

# <span id="page-14-1"></span>**enc\_driver\_encrypt()**

The EEM function **enc\_driver\_encrypt()** is used to encrypt input data.

p in// points to the data to be encrypted. The length of the data (in len) does not need to be aligned.

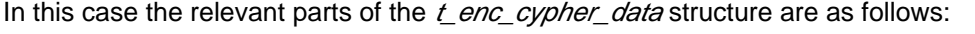

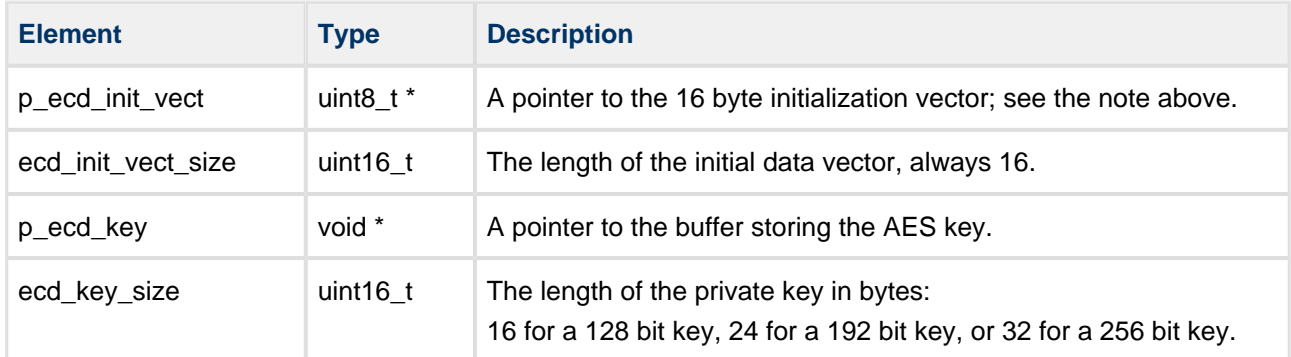

Other fields are discarded but should be set to NULL.

The output data from  $enc\_driver\_encrypt()$  is the encrypted data,  $p\_out[]$ .

The output length, p\_out\_len, must be set to the output buffer size. This must be a multiple of 16 bytes and greater than the input data length.

# <span id="page-15-0"></span>**enc\_driver\_decrypt()**

The EEM function **enc\_driver\_decrypt()** is used for decrypting input data.

 $p_{n}/p_{n}$  points to the data to be decrypted. The length of the data (in len) must be a multiple of 16 bytes.

In this case the relevant parts of the  $t$  enc\_cypher\_data structure are as follows:

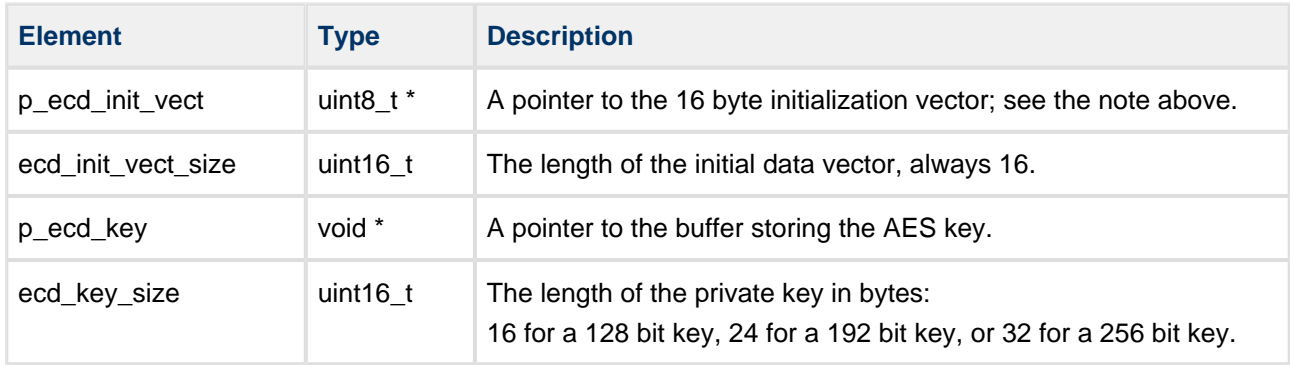

Other fields are discarded but should be set to NULL.

The output data from **enc\_driver\_decrypt()** is the decrypted data,  $p\_out[]$ .

The output length,  $p\_out\_len$ , must be set to the output buffer size. This must be greater than or equal to the input data length.

# <span id="page-16-0"></span>**4.2 AES-CBC RAW**

AES-CBC RAW does not add any padding to the input data, so the input data must be a multiple of 16 bytes.

HCC does not provide AES key generation software but there are many easily accessible programs that generate "good" AES key values.

**Note:** The initialization vector does not need to be secret but it must be different for different runs of the algorithm and has to be known to both the writer and reader of the data. Its purpose is to ensure that if similar data is encrypted it is encoded differently; for example, if two files both start with the same header information, the encrypted code would be identical and could provide an attack vector for someone trying to decrypt the data.

# <span id="page-16-1"></span>**enc\_driver\_encrypt()**

The EEM function **enc\_driver\_encrypt()** is used to encrypt input data.

 $p_{n}/p_{n}$  points to the data to be encrypted. The length of the data (*in\_len*) must be a multiple of 16 bytes.

In this case the relevant parts of the  $t$  enc\_cypher\_data structure are as follows:

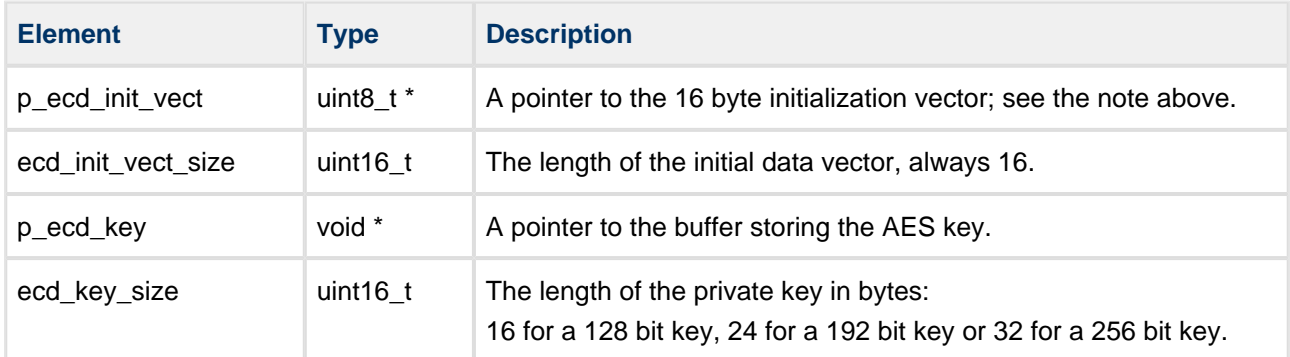

Other fields are discarded but should be set to NULL.

The output data from  $enc\_driver\_encrypt()$  is the encrypted data,  $p\_out[]$ .

The output length, p\_out\_len, must be set to the output buffer size. This must be greater than or equal to the input data length.

# <span id="page-17-0"></span>**enc\_driver\_decrypt()**

The EEM function **enc\_driver\_decrypt()** is used for decrypting input data.

 $p_{n}/p_{n}$  points to the data to be decrypted. The length of the data (*in\_len*) must be a multiple of 16 bytes.

In this case the relevant parts of the  $t$  enc\_cypher\_data structure are as follows:

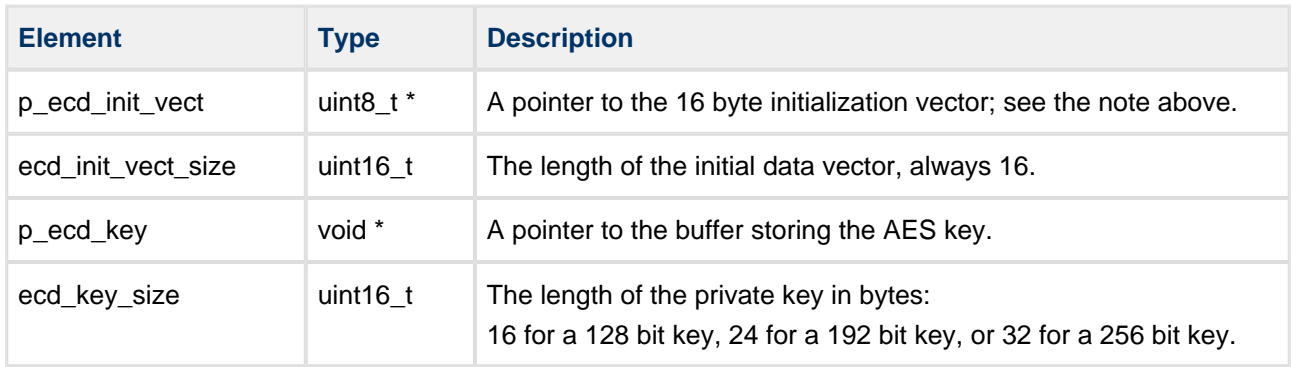

Other fields are discarded but should be set to NULL.

The output data from  $enc\_driver\_decrypt()$  is the decrypted data,  $p\_out[]$ .

The output length,  $p\_out\_len$ , must be set to the output buffer size. This must be greater or equal to the input data length.

This diagram shows the sequence used for a single transfer between host and peer:

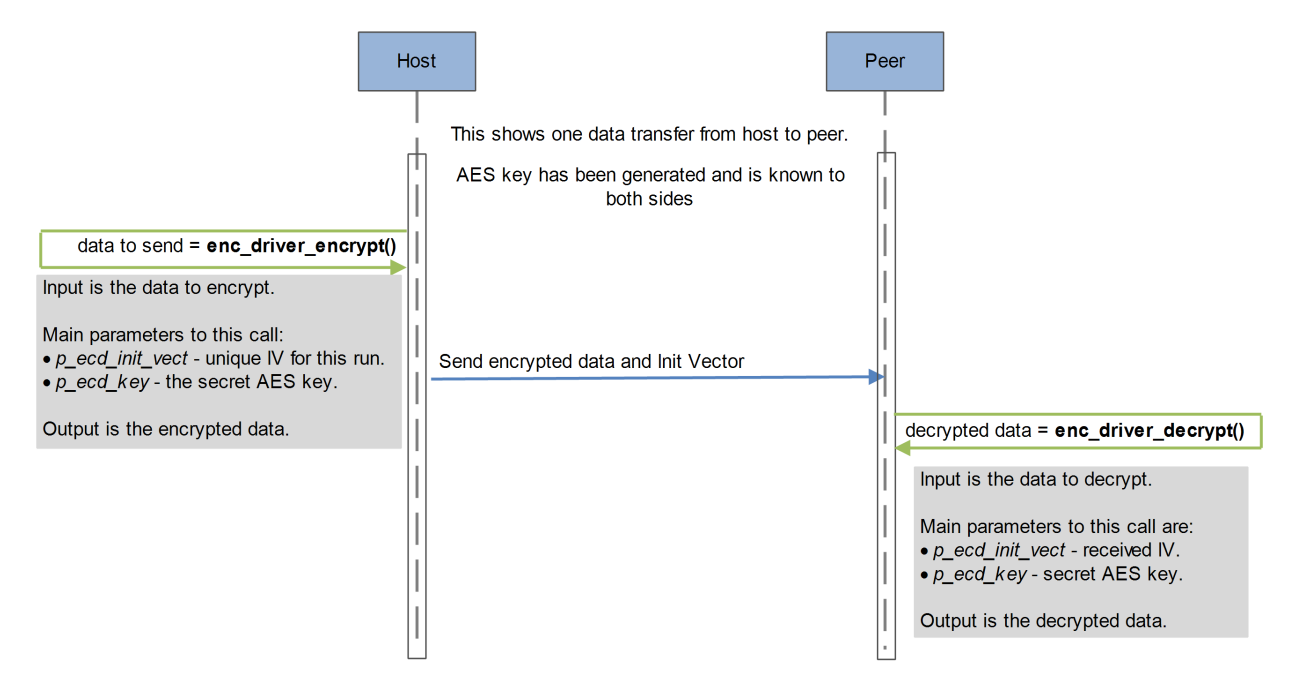

# <span id="page-18-0"></span>**4.3 AES-CFB**

This driver implements AES in Cipher Feedback (CFB) mode.

HCC does not provide AES key generation software but there are many easily accessible programs that can generate "good" AES key values.

**Note:** The initialization vector does not need to be secret but it must be different for different runs of the algorithm and has to be known to both the writer and reader of the data. Its purpose is to ensure that if similar data is encrypted it is encoded differently; for example, if two files both start with the same header information, the encrypted code would be identical and could provide an attack vector for someone trying to decrypt the data.

# <span id="page-18-1"></span>**enc\_driver\_encrypt()**

The EEM function **enc\_driver\_encrypt()** is used to encrypt input data.

 $p_n$ in[] points to the data to be encrypted. The length of the data (in len) does not need to be aligned.

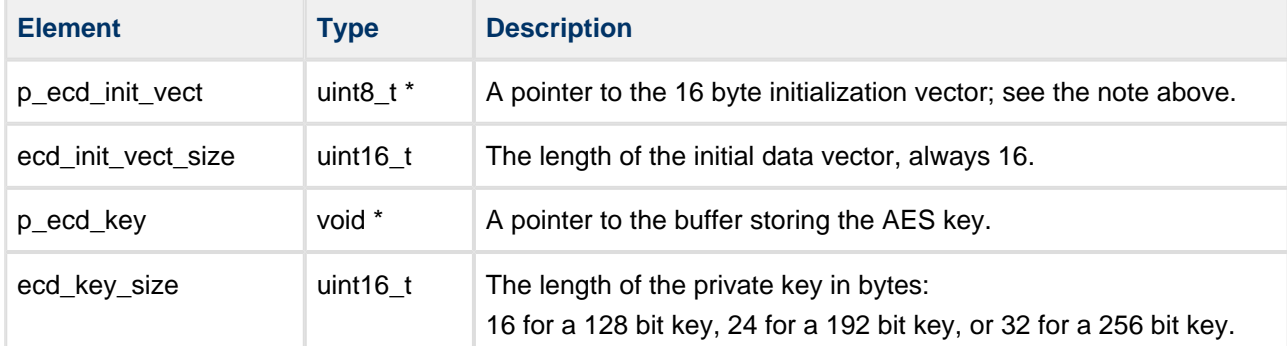

In this case the relevant parts of the  $t$  enc\_cypher\_data structure are as follows:

Other fields are discarded but should be set to NULL.

The output data from **enc\_driver\_encrypt()** is the encrypted data,  $p\_out[]$ .

The output length, p\_out\_len, must be set to the output buffer size. This must be greater than or equal to the input data length.

# <span id="page-19-0"></span>**enc\_driver\_decrypt()**

The EEM function **enc\_driver\_decrypt()** is used for decrypting input data.

 $p_{n}/p_{n}$  points to the data to be decrypted. The length of the data (in len) does not need to be aligned.

In this case the relevant parts of the  $t$  enc\_cypher\_data structure are as follows:

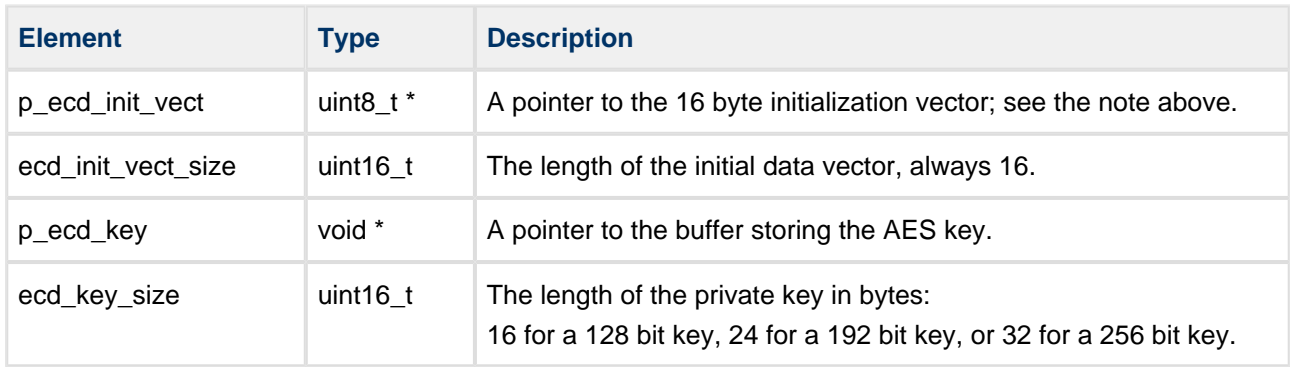

Other fields are discarded but should be set to NULL.

The output data from **enc\_driver\_decrypt()** is the decrypted data,  $p\_out[]$ .

The output length,  $p\_out\_len$ , must be set to the output buffer size. This must be greater than or equal to the input data length.

# <span id="page-20-0"></span>**4.4 AES-CTR**

The AES-CTR algorithm is mainly used in IPsec. The handling of Initialization Vectors (IVs) and keys is normally performed automatically by the IPsec protocol stack.

AES-CTR implements AES in Counter mode. There is no restriction on input data size.

This driver works in two modes:

- Standard initialization vector of 16 bytes, keys of 16/24/32 bytes.
- ESP-compatible (ESP is an IPsec protocol) initialization vector of 8 bytes, keys: 8 bytes of seed + key of 16/32 bytes.

When working in ESP-compatible mode, the Counter initialization value is built by concatenating the <seed> and <initialization vector>.

HCC does not provide AES key generation software but there are many easily accessible programs that can generate "good" AES key values.

**Note:** The initialization vector does not need to be secret but it must be different for different runs of the algorithm and has to be known to both the writer and reader of the data. Its purpose is to ensure that if similar data is encrypted it is encoded differently; for example, if two files both start with the same header information, the encrypted code would be identical and could provide an attack vector for someone trying to decrypt the data.

# <span id="page-21-0"></span>**enc\_driver\_encrypt()**

The EEM function **enc\_driver\_encrypt()** is used to encrypt input data.

 $\rho$ *in[]* points to the data to be encrypted. The length of the data (in len) does not need to be aligned.

In this case the relevant parts of the  $t$  enc\_cypher\_data structure are as follows:

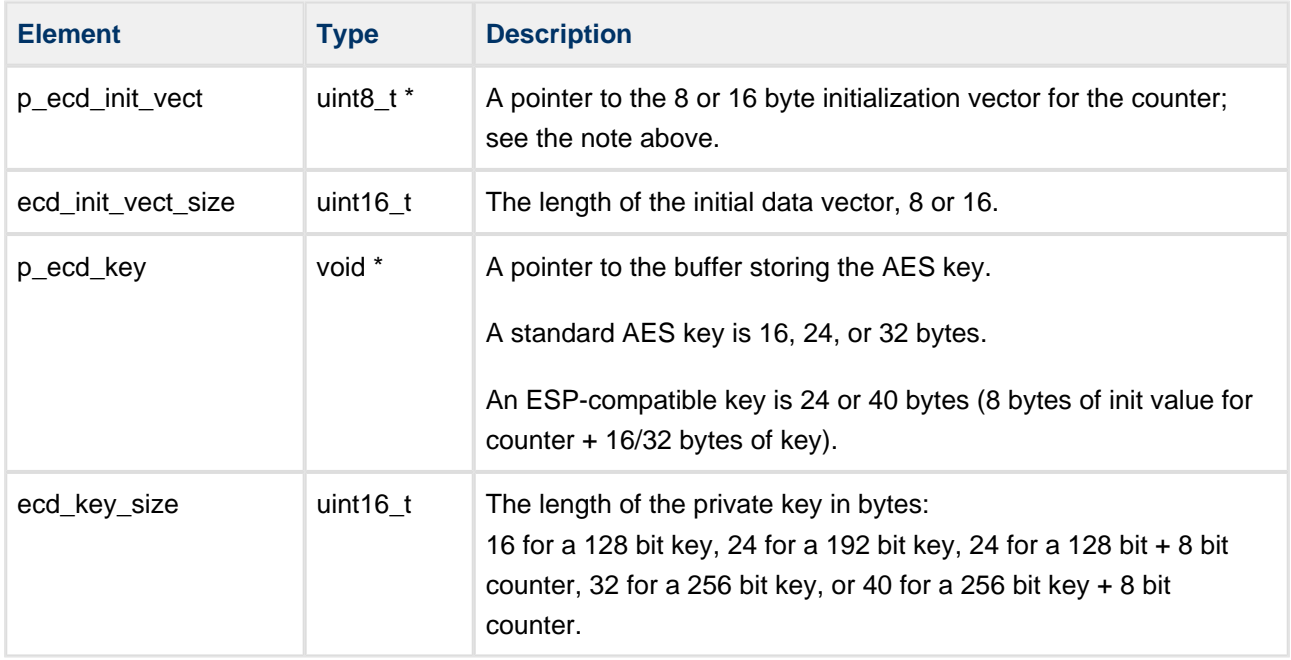

Other fields are discarded but should be set to NULL.

The output data from **enc\_driver\_encrypt()** is the encrypted data,  $p\_out[]$ .

The output length,  $p\_out\_len$ , must be set to the output buffer size. This must be greater than or equal to the input data length.

# <span id="page-22-0"></span>**enc\_driver\_decrypt()**

The EEM function **enc\_driver\_decrypt()** is used for decrypting input data.

 $\rho$ *in[]* points to the data to be decrypted. The length of the data (in len) does not need to be aligned.

In this case the relevant parts of the  $t$  enc\_cypher\_data structure are as follows:

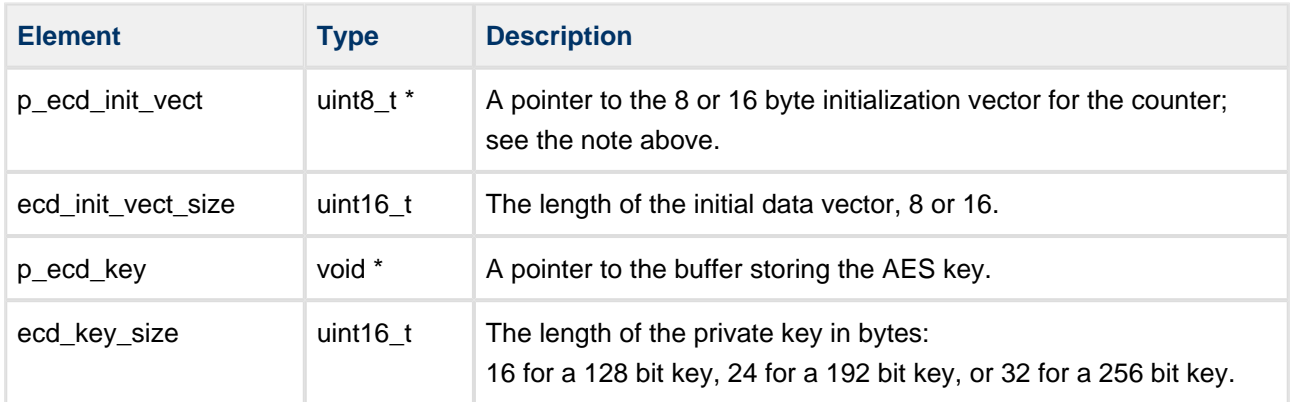

Other fields are discarded but should be set to NULL.

The output data from **enc\_driver\_decrypt()** is the decrypted data,  $p\_out[]$ .

The output length,  $p\_out\_len$ , must be set to the output buffer size. This must be greater than or equal to the input data length.

# <span id="page-23-0"></span>**4.5 AES-CCM**

This algorithm allows encryption of data and addition of an authorization tag to it. It is defined in RFC 3610. It is mainly used in Wifi communication (802.11g). The output buffer must be longer than the data to store the MAC value, which is checked to ensure that the conversation is authentic.

There are two modes for this algorithm:

- CCM output is encrypted data + 12 byte Authorization tag.
- CCM8 output is encrypted data + 8 byte Authorization tag.

HCC does not provide AES key generation software but there are many easily accessible programs that generate "good" AES key values.

**Note:** The initialization vector does not need to be secret but it must be different for different runs of the algorithm and has to be known to both the writer and reader of the data. Its purpose is to ensure that if similar data is encrypted it is encoded differently; for example, if two files both start with the same header information, the encrypted code would be identical and could provide an attack vector for someone trying to decrypt the data.

# <span id="page-23-1"></span>**enc\_driver\_encrypt()**

The EEM function **enc\_driver\_encrypt()** is used to encrypt input data.

 $p_in//$  points to the data to be encrypted. The length of the data  $(in\_len)$  does not need to be aligned.

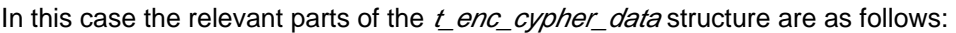

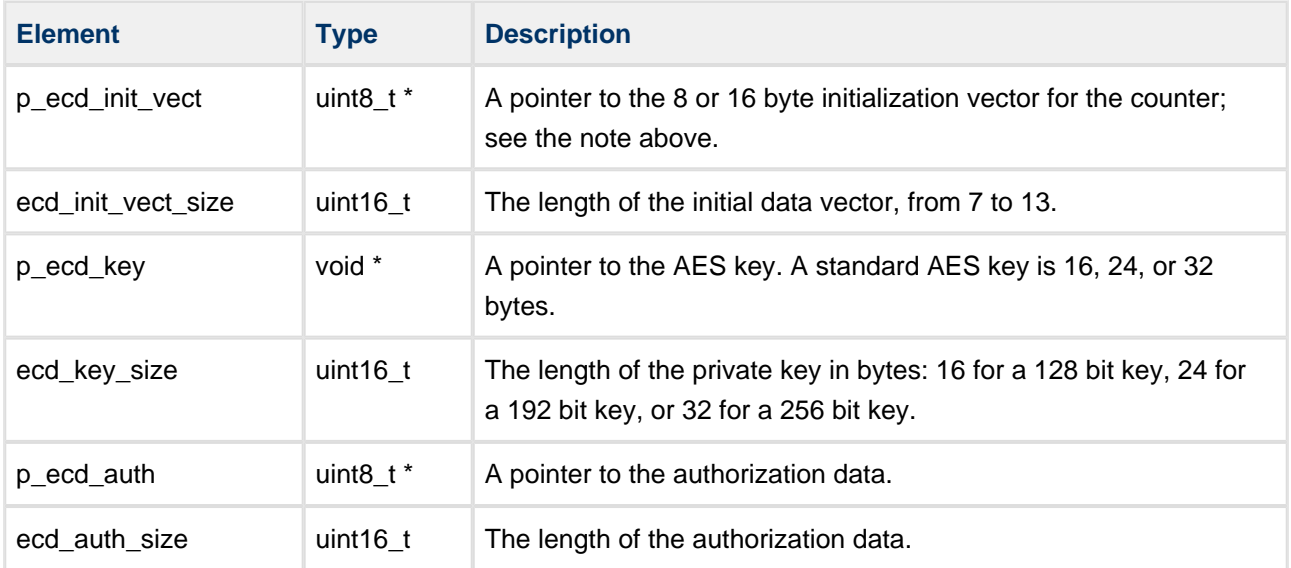

Other fields are discarded but should be set to NULL.

The output data from **enc** driver encrypt() is the encrypted data,  $\rho$  out[].

The output length,  $p\_out\_len$ , must be set to the output buffer size. This must be greater than or equal to the input data length + 8 or 12 (for CCM8 and CCM, respectively).

# <span id="page-24-0"></span>**enc\_driver\_decrypt()**

The EEM function **enc\_driver\_decrypt()** is used for decrypting input data.

 $\rho$ *in[]* points to the data to be decrypted. The length of the data (in len) does not need to be aligned.

In this case the relevant parts of the  $t$  enc\_cypher\_data structure are as follows:

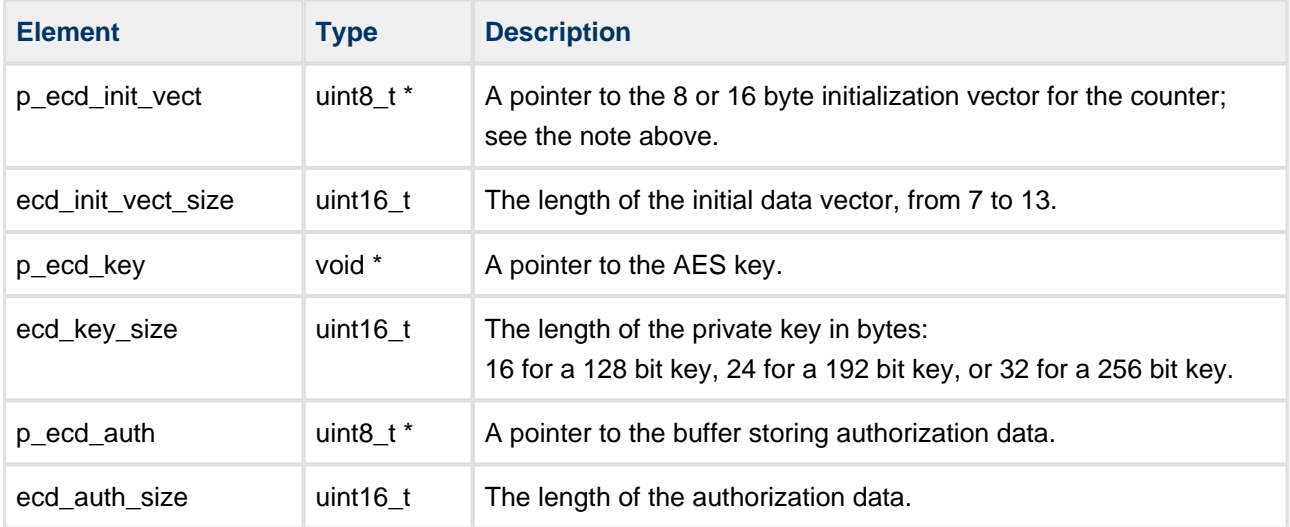

Other fields are discarded but should be set to NULL.

The output data from **enc** driver decrypt() is the decrypted data,  $p$  out[].

The output length, p\_out\_len, must be set to the output buffer size. This must be greater than or equal to the input data length - 8 or 12 (for CCM8 and CCM, respectively).

# <span id="page-25-0"></span>**4.6 AES-GCM**

This algorithm is mainly used by TLS and is part of the TLS Suite B cipher suite.

**Note:** This is currently the most recommended encryption algorithm for TLS based communication.

The output buffer must be longer than the data to store the MAC value, which is checked to ensure that the conversation is authentic.

This mode uses AES Counter to encrypt data and Galois multiplication to generate the 16 byte authorization tag.

The implementation of the algorithm is based on: <http://csrc.nist.gov/groups/ST/toolkit/BCM/documents/proposedmodes/gcm/gcm-spec.pdf>

HCC does not provide AES key generation software but there are many easily accessible programs that generate "good" AES key values.

**Note:** The initialization vector does not need to be secret but it must be different for different runs of the algorithm and has to be known to both the writer and reader of the data. Its purpose is to ensure that if similar data is encrypted it is encoded differently; for example, if two files both start with the same header information, the encrypted code would be identical and could provide an attack vector for someone trying to decrypt the data.

# <span id="page-26-0"></span>**enc\_driver\_encrypt()**

The EEM function **enc\_driver\_encrypt()** is used to encrypt input data.

 $p_{n}/p_{n}$  points to the data to be encrypted. The length of the data (in len) does not need to be aligned.

In this case the relevant parts of the  $t$  enc\_cypher\_data structure are as follows:

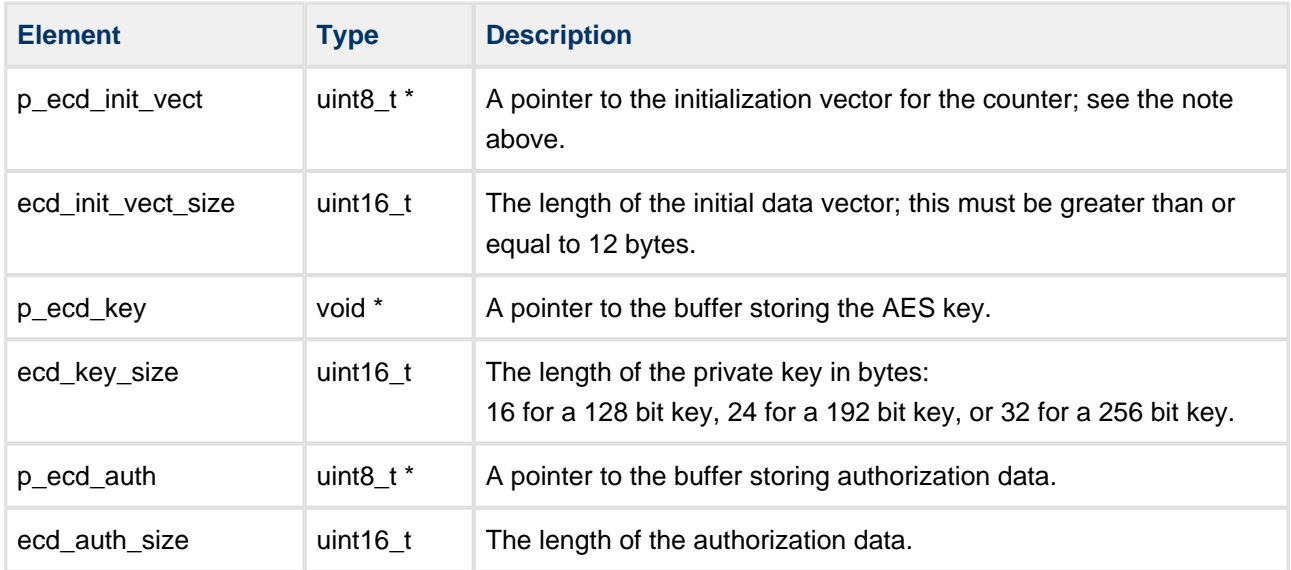

Other fields are discarded but should be set to NULL.

The output data from **enc\_driver\_encrypt()** is the encrypted data,  $p\_out[]$ .

The output length,  $p\_out\_len$ , must be set to the output buffer size. This must be greater than or equal to the input data length + 16.

# <span id="page-27-0"></span>**enc\_driver\_decrypt()**

The EEM function **enc\_driver\_decrypt()** is used for decrypting input data.

 $\rho$ *in[]* points to the data to be decrypted. The length of the data (in len) does not need to be aligned.

In this case the relevant parts of the  $t$  enc\_cypher\_data structure are as follows:

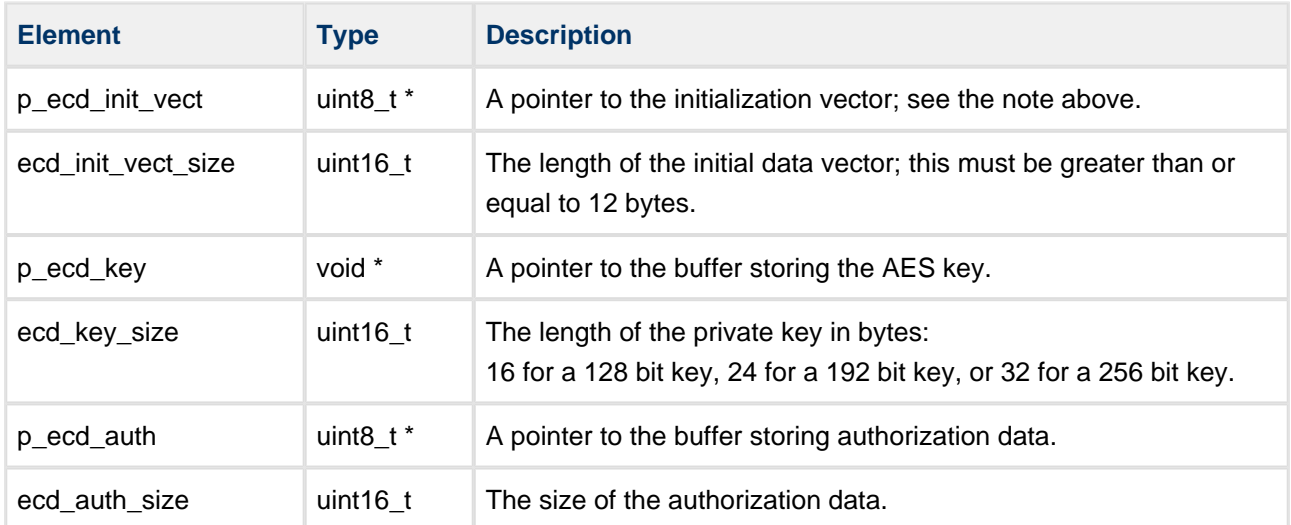

Other fields are discarded but should be set to NULL.

The output data from  $enc\_driver\_decrypt()$  is the decrypted data,  $p\_out[]$ .

The output length,  $p\_out\_len$ , must be set to the output buffer size. This must be greater than or equal to the  $(p_out_$  len input data length - 16).

# <span id="page-28-0"></span>**4.7 AES-CMAC**

AES-CMAC uses the AES encryption mechanism to generate a hash value for given data. The algorithm implementation is based on RFC 4493.

This algorithm works in two modes:

- AES-CMAC the output buffer length must be set to at least 16 bytes.
- AES-CMAC-96 the output buffer length must be set to 12 bytes.

HCC does not provide AES key generation software but there are many easily accessible programs that generate "good" AES key values.

# <span id="page-28-1"></span>**enc\_driver\_encrypt()**

The EEM function **enc\_driver\_encrypt()** is used to calculate the hash value of given data.

 $p_{n}/p_{n}$  points to the data to be hashed. The length of the data (in len) does not need to be aligned.

In this case the relevant parts of the  $t$  enc\_cypher\_data structure are as follows:

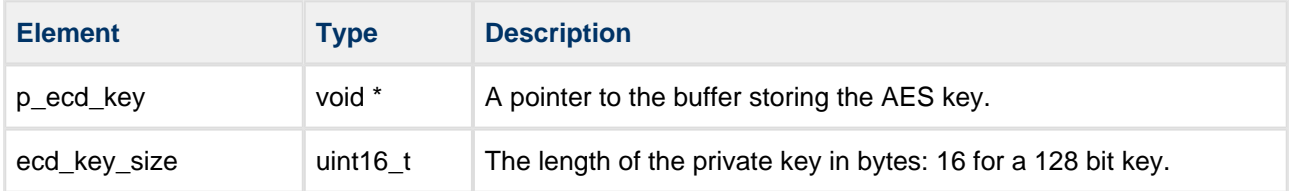

Other fields are discarded but should be set to NULL.

The output data from **enc\_driver\_encrypt()** is the hash value,  $p\_out[]$ .

The output length,  $p\_out\_len$ , must be set to the output buffer size. This must be 12 or 16 bytes.

#### This diagram shows the sequence used for a single transfer between host and peer:

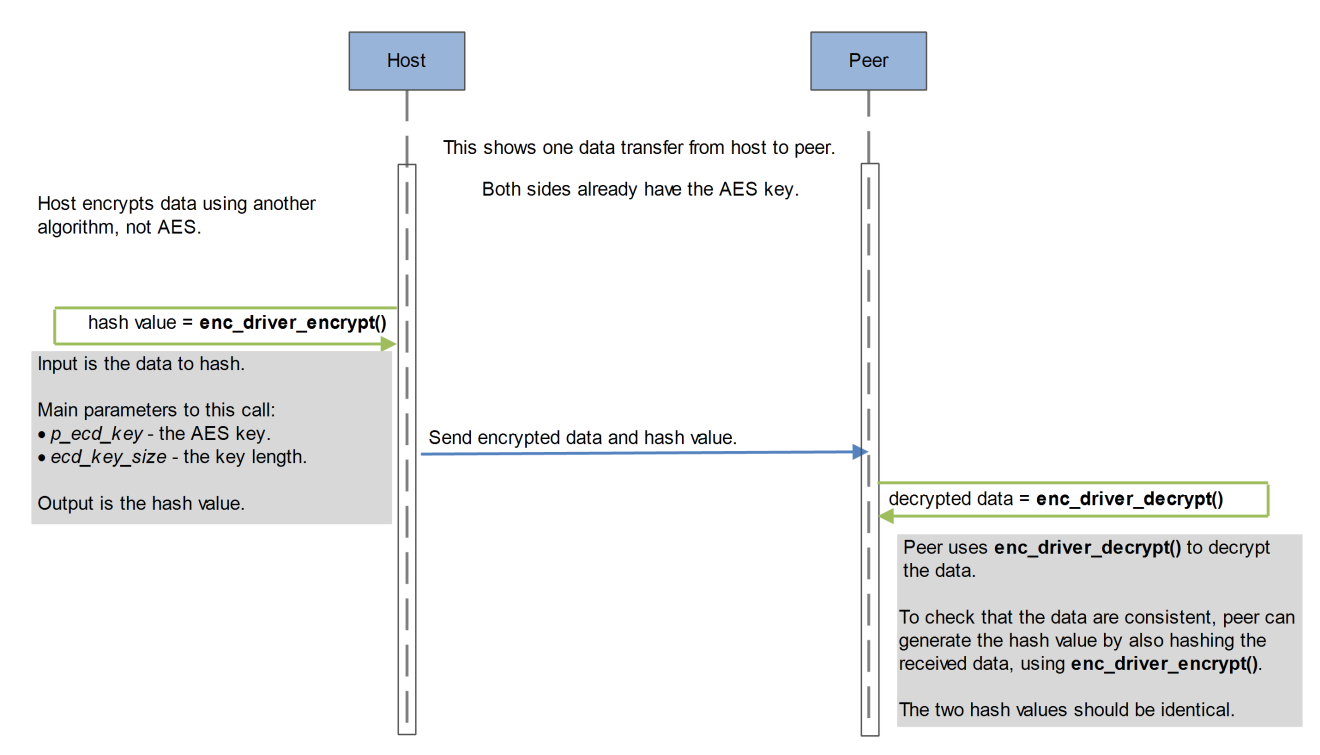

# <span id="page-30-0"></span>**4.8 AES XCBC-MAC**

This driver uses the AES encryption mechanism to generate the hash value of given data. The algorithm implementation is based on RFC 3566.

The algorithm works in two modes:

- AES-XCBC-MAC output buffer length must be set to at least 16 bytes.
- AES-XCBC-MAC-96 output buffer length must be set to 12 bytes.

HCC does not provide AES key generation software but there are many easily accessible programs that generate "good" AES key values.

# <span id="page-30-1"></span>**enc\_driver\_encrypt()**

The EEM function **enc\_driver\_encrypt()** is used to calculate the hash value of the given data.

 $p_{n}/p_{n}$  points to the data to be hashed. The length of the data (in len) does not need to be aligned.

In this case the relevant parts of the  $t$  enc\_cypher\_data structure are as follows:

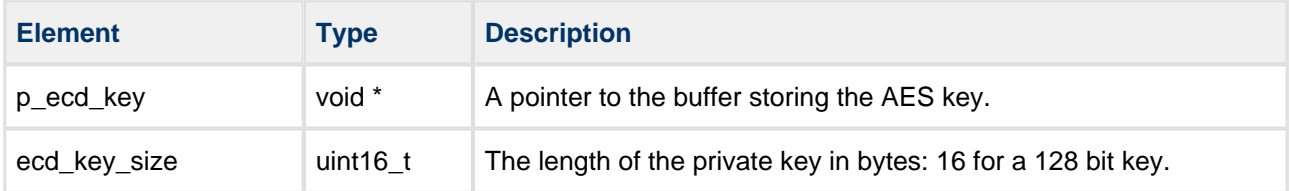

Other fields are discarded but should be set to NULL.

The output data from **enc\_driver\_encrypt()** is the hash value,  $p\_out[]$ .

The output length,  $p\_out\_len$ , must be set to the output buffer size. This must be equal to 12 or 16 bytes.

# <span id="page-31-0"></span>**5 Application Programming Interface**

This section describes the Application Programming Interface (API) functions, the key lengths, output buffer lengths, AES-CTR parameters and the error codes.

# <span id="page-31-1"></span>**5.1 Functions**

Call the initialization functions from the EEM to register the algorithms with it. Call the test function to register the AES tests with the EEM test module.

The functions are the following:

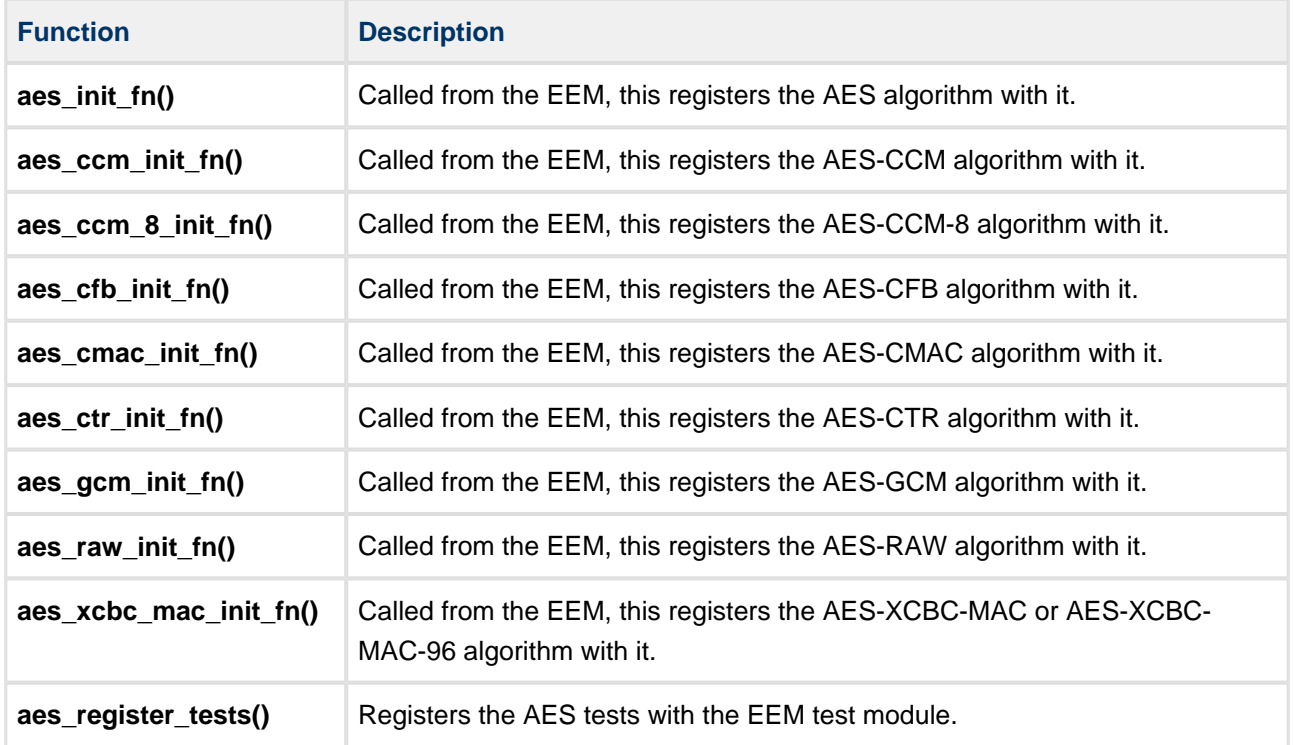

# <span id="page-32-0"></span>**aes\_init\_fn**

Call this initialization function from the EEM to register the AES algorithm with it.

This forwards the  $t$  enc\_driver\_fn structure containing AES functions to the EEM. This structure is described in the the [HCC Embedded Encryption Manager User Guide](https://doc.hcc-embedded.com/display/ENC/Embedded+Encryption+Manager+User+Guide).

AES adds padding bytes to the input data. Specify the padding method by using the configuration option [AES\\_TLS12\\_PADDING\\_METHOD.](#page-10-0)

# **Format**

```
t_enc_ret aes_init_fn ( t_enc_driver_fn const * * const pp_encdriver )
```
#### **Arguments**

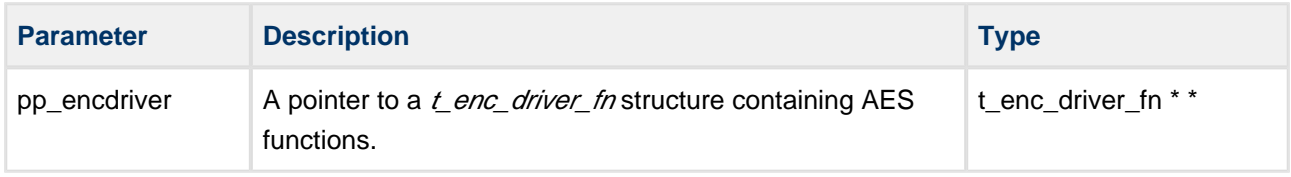

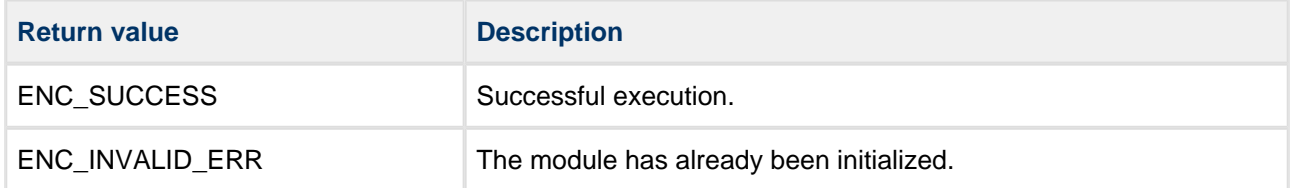

# <span id="page-33-0"></span>**aes\_ccm\_init\_fn**

Call this initialization function from the EEM to register the AES-CCM algorithm with it.

This forwards the t\_enc\_driver\_fn structure containing AES-CCM functions to the EEM. This structure is described in the the [HCC Embedded Encryption Manager User Guide](https://doc.hcc-embedded.com/display/ENC/Embedded+Encryption+Manager+User+Guide). This initializes AES-CCM.

The initialization vector's size range is 7 - 13 bytes.

Additional authorization data can be left undefined.

The minimum output buffer sizes are:

- encryption data\_len  $+ 8$ .
- decryption data\_len 8.

#### **Format**

t\_enc\_ret aes\_ccm\_init\_fn ( t\_enc\_driver\_fn **const** \* \* **const** pp\_encdriver )

# **Arguments**

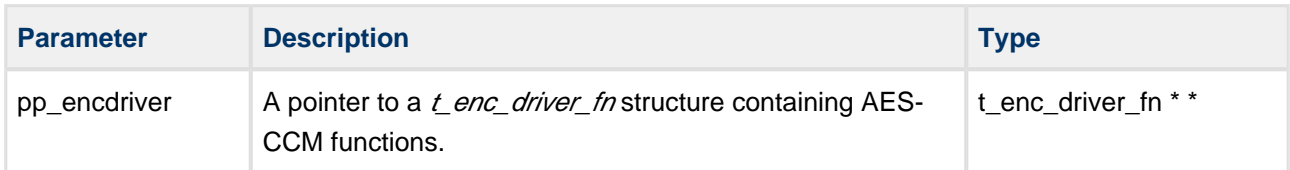

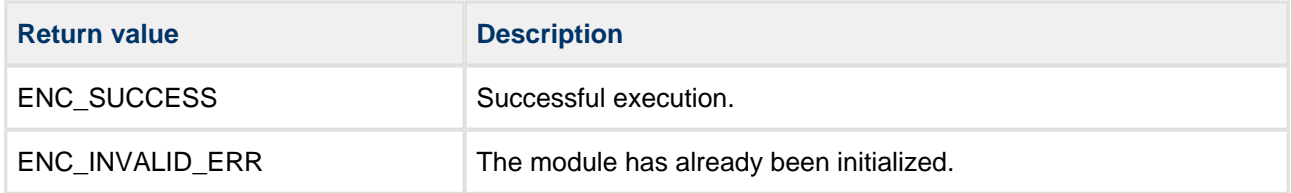

# <span id="page-34-0"></span>**aes\_ccm\_8\_init\_fn**

Call this initialization function from the EEM to register the AES CCM-8 algorithm with it.

This forwards the t\_enc\_driver\_fn structure containing AES Counter with CBC-MAC-8 (CCM-8) functions to the EEM. This structure is described in the the [HCC Embedded Encryption Manager User Guide](https://doc.hcc-embedded.com/display/ENC/Embedded+Encryption+Manager+User+Guide). This initializes AES CCM-8.

The initialization vector's size range is 7 - 13 bytes.

Additional authorization data can be left undefined.

The output buffer minimum sizes are:

- encryption data\_len  $+ 8$ .
- decryption data\_len 8.

#### **Format**

```
t_enc_ret aes_ccm_8_init_fn ( t_enc_driver_fn const * * const pp_encdriver )
```
# **Arguments**

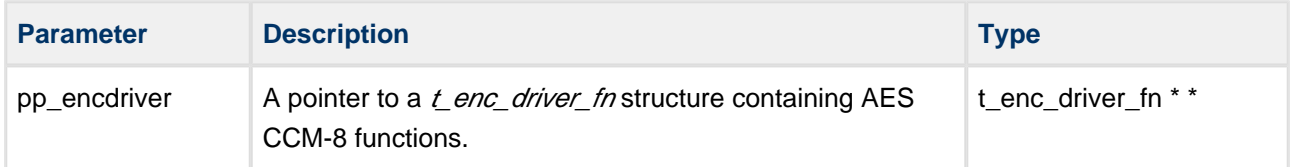

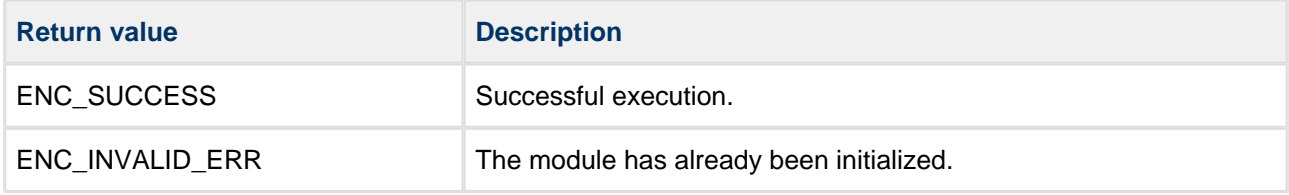

# <span id="page-35-0"></span>**aes\_cfb\_init\_fn**

Call this initialization function from the EEM to register the AES CFB algorithm with it.

This forwards the  $t$  enc\_driver\_fn structure containing AES functions to the EEM. This structure is described in the the [HCC Embedded Encryption Manager User Guide](https://doc.hcc-embedded.com/display/ENC/Embedded+Encryption+Manager+User+Guide).

No padding is added to the input data. There is no restriction on the input data length of encryption /decryption functions.

#### **Format**

```
t_enc_ret aes_cfb_init_fn ( t_enc_driver_fn const * * const pp_encdriver )
```
#### **Arguments**

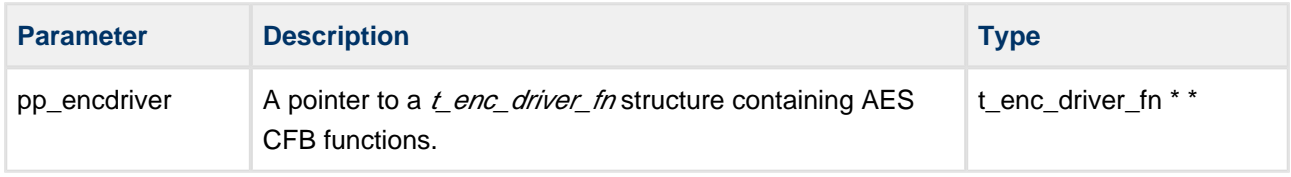

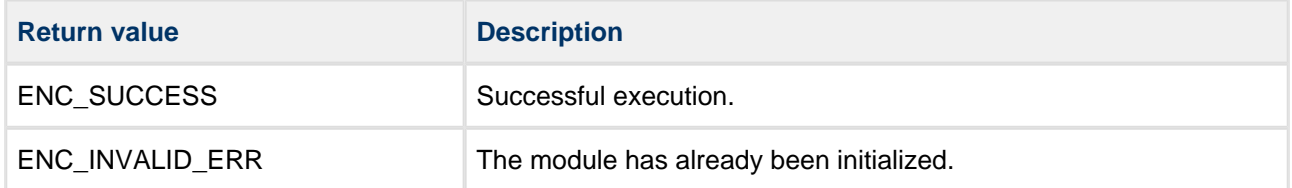

# <span id="page-36-0"></span>**aes\_cmac\_init\_fn**

Call this initialization function from the EEM to register the AES-CMAC algorithm with it.

This forwards the t\_enc\_driver\_fn structure containing AES-CMAC functions to the EEM. This structure is described in the the [HCC Embedded Encryption Manager User Guide](https://doc.hcc-embedded.com/display/ENC/Embedded+Encryption+Manager+User+Guide).

The output data is the MAC value.

**Note:** To use AES-CMAC-96 mode, set the [Output Buffer Length](#page-43-0) to AES\_CMAC\_96\_OUT.

#### **Format**

```
t_enc_ret aes_cmac_init_fn ( t_enc_driver_fn const * * const pp_encdriver )
```
#### **Arguments**

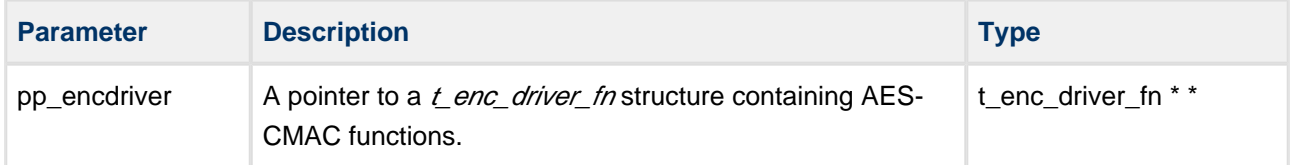

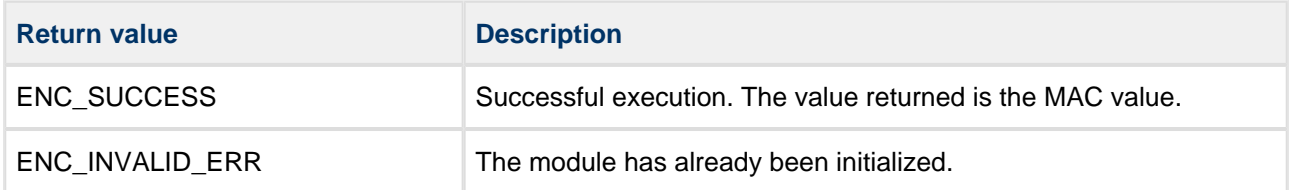

# <span id="page-37-0"></span>**aes\_ctr\_init\_fn**

Call this initialization function from the EEM to register the AES-CTR algorithm with it.

This forwards the t\_enc\_driver\_fn structure containing AES-CTR functions to the EEM. This structure is described in the the [HCC Embedded Encryption Manager User Guide](https://doc.hcc-embedded.com/display/ENC/Embedded+Encryption+Manager+User+Guide).

This is the Counter (CTR) version of the AES algorithm. It includes ESP compatibility, so it it accepts an 8 byte initialization vector. The NONCE and counter value are passed with the key.

#### **Format**

```
t_enc_ret aes_ctr_init_fn ( t_enc_driver_fn const * * const pp_encdriver )
```
#### **Arguments**

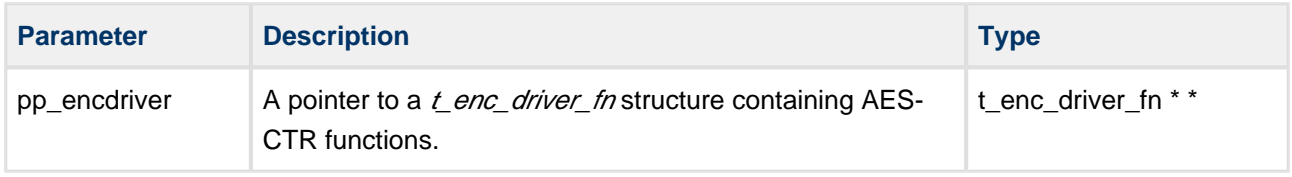

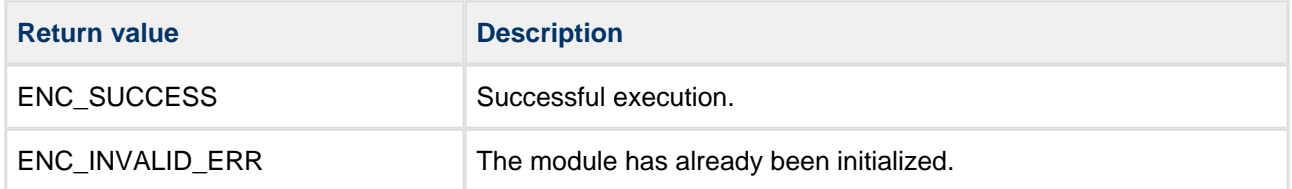

# <span id="page-38-0"></span>**aes\_gcm\_init\_fn**

Call this initialization function from the EEM to register the AES-GCM algorithm with it.

This forwards the t\_enc\_driver\_fn structure containing AES-GCM functions to the EEM. This structure is described in the the [HCC Embedded Encryption Manager User Guide](https://doc.hcc-embedded.com/display/ENC/Embedded+Encryption+Manager+User+Guide).

Encrypted data output is composed of cipher text + TAG (16 bytes).

# **Format**

```
t_enc_ret aes_gcm_init_fn ( t_enc_driver_fn const * * const pp_encdriver )
```
#### **Arguments**

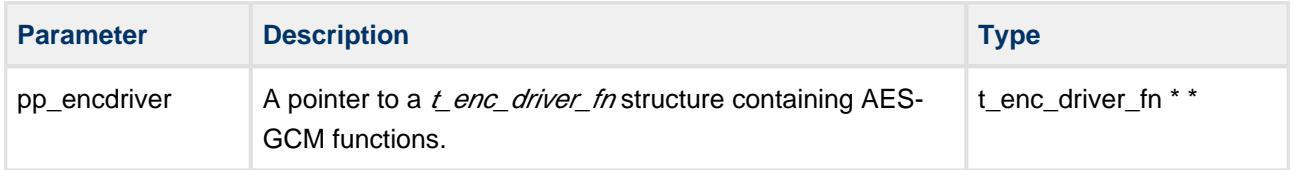

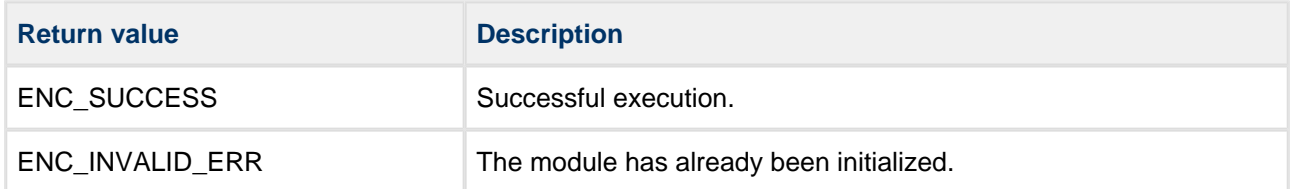

# <span id="page-39-0"></span>**aes\_raw\_init\_fn**

Call this initialization function from the EEM to register the AES RAW algorithm with it.

This forwards the t\_enc\_driver\_fn structure containing AES RAW functions to the EEM. This structure is described in the the [HCC Embedded Encryption Manager User Guide](https://doc.hcc-embedded.com/display/ENC/Embedded+Encryption+Manager+User+Guide).

AES RAW means that no padding is added to the input data. The data length for encryption and decryption must be a multiple of the AES block size (16).

#### **Format**

```
t_enc_ret aes_raw_init_fn ( t_enc_driver_fn const * * const pp_encdriver )
```
#### **Arguments**

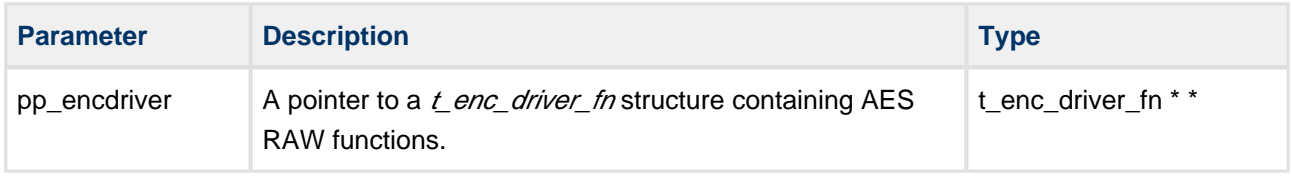

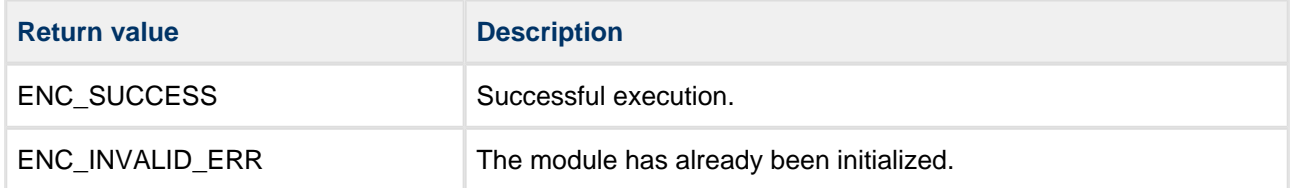

# <span id="page-40-0"></span>**aes\_xcbc\_mac\_init\_fn**

Call this initialization function from the EEM to register the AES AES-XCBC-MAC or AES-XCBC-MAC-96 algorithm with it.

This forwards the t\_enc\_driver\_fn structure containing AES-XCBC-MAC or AES-XCBC-MAC-96 functions to the EEM. This structure is described in the the [HCC Embedded Encryption Manager User Guide](https://doc.hcc-embedded.com/display/ENC/Embedded+Encryption+Manager+User+Guide). This initializes AES-XCBC-MAC (96).

The output data is the MAC value.

**Note:** To use AES-XCBC-MAC-96 mode, set the [Output Buffer Length](#page-43-0) to AES\_XCBC\_MAC\_96\_OUT.

#### **Format**

```
t_enc_ret aes_xcbc_mac_init_fn ( t_enc_driver_fn const * * const pp_encdriver )
```
# **Arguments**

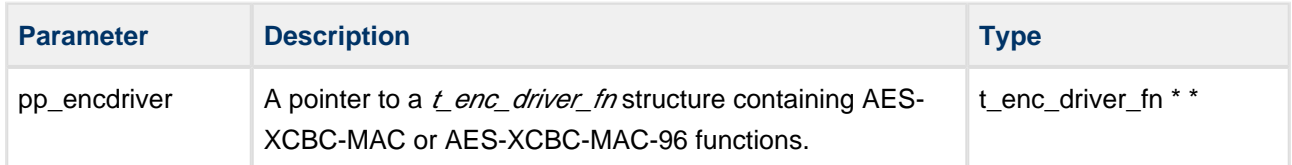

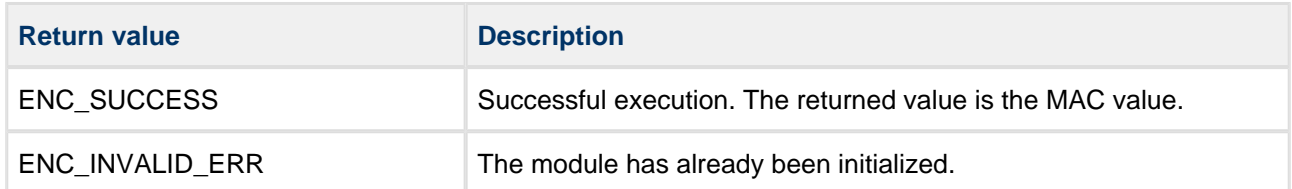

# <span id="page-41-0"></span>**aes\_register\_tests**

Call this function to register the AES tests with the EEM test module.

Once you have registered tests, you can execute the test suite as directed in the HCC Encryption Test Suite [User Guide](https://doc.hcc-embedded.com/display/ENCTEST/Encryption+Test+Suite+User+Guide).

**Note:** The AES\_TEST\_ENABLE configuration option must be set to 1 to enable this function.

#### **Format**

```
t_enc_ret aes_register_tests ( void )
```
#### **Arguments**

None.

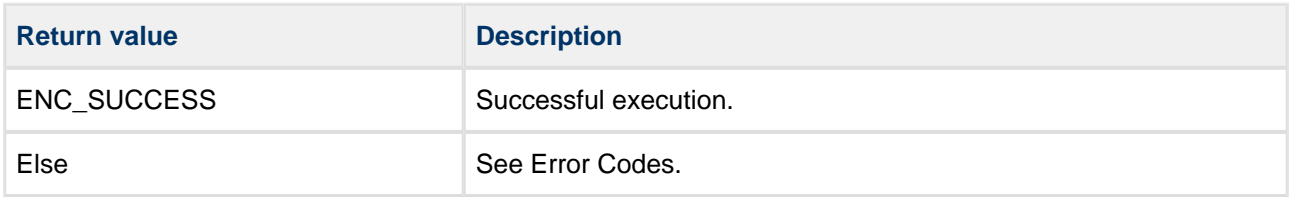

# <span id="page-42-0"></span>**5.2 Types and Definitions**

This section describes the main elements that are defined in the API Header file.

# <span id="page-42-1"></span>**AES-CTR Parameters**

Set these parameters for operating AES-CTR in compatibility with ESP.

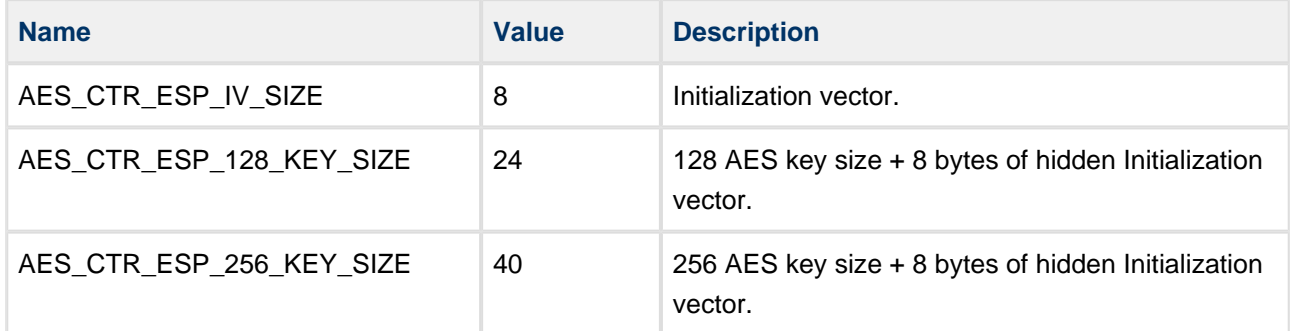

# <span id="page-42-2"></span>**fixed\_iv\_length values**

The following values control the fixed\_iv\_length parameter in TLS for CCM and GCM:

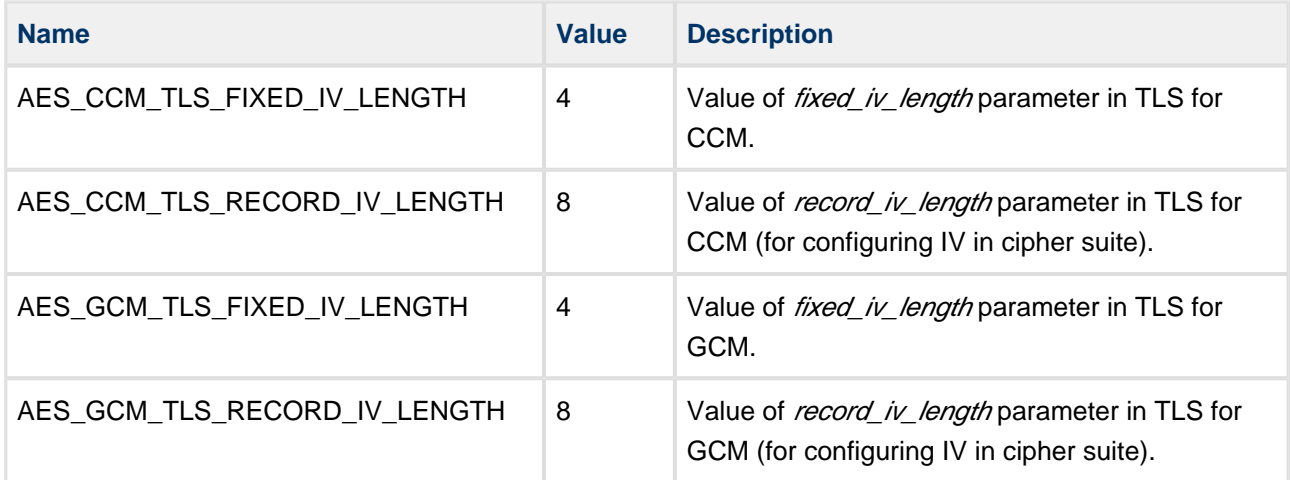

# <span id="page-42-3"></span>**Key Lengths**

The key lengths are as follows:

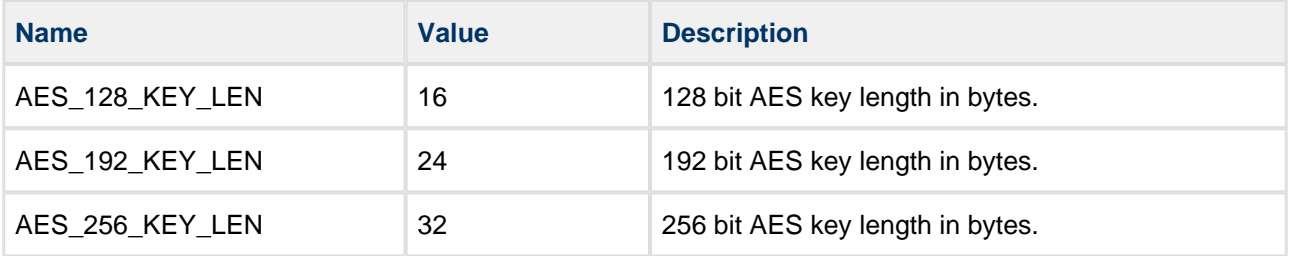

# <span id="page-43-0"></span>**Output Buffer Lengths**

Set the encryption output buffer length to the relevant value below:

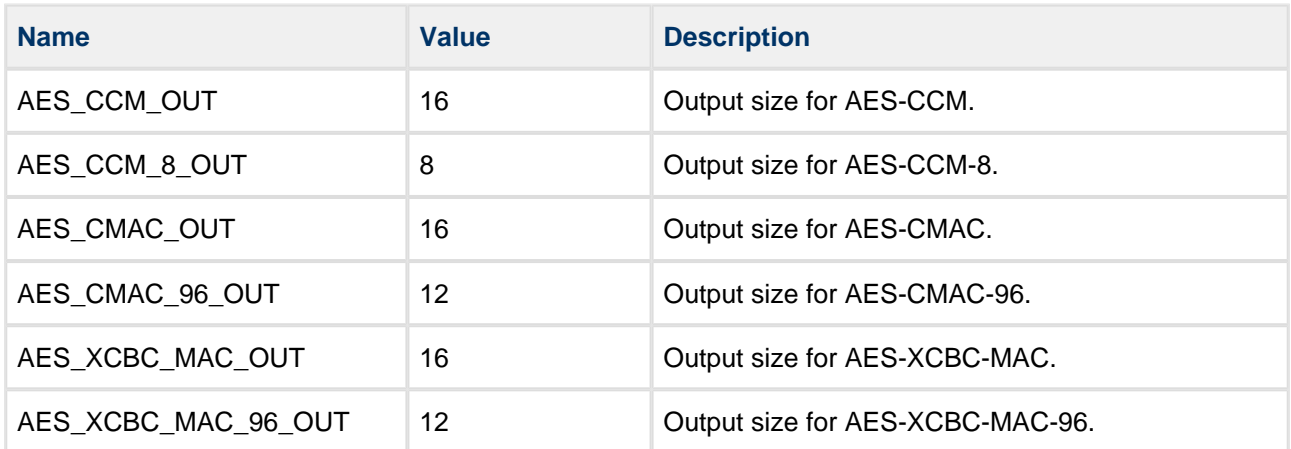

# <span id="page-44-0"></span>**5.3 Error Codes**

The table below lists the error codes that may be generated by the API calls.

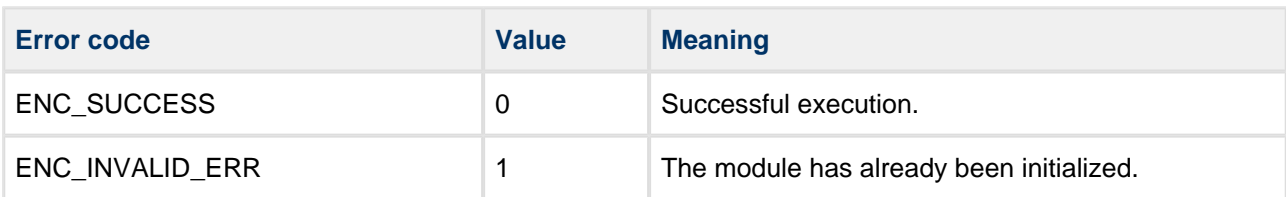

# <span id="page-45-0"></span>**6 Integration**

This section describes all aspects of the module that require integration with your target project. This includes porting and configuration of external resources.

# <span id="page-45-1"></span>**6.1 OS Abstraction Layer**

The module uses the OS Abstraction Layer (OAL) that allows it to run seamlessly with a wide variety of RTOSes, or without an RTOS.

The module uses the following OAL components:

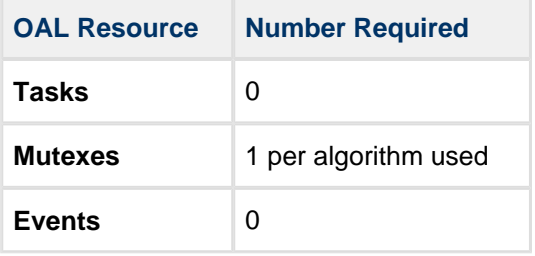

# <span id="page-46-0"></span>**6.2 PSP Porting**

The Platform Support Package (PSP) is designed to hold all platform-specific functionality, either because it relies on specific features of a target system, or because this provides the most efficient or flexible solution for the developer. For full details of these elements, see the HCC Base Platform Support Package User Guide.

The module makes use of the following standard PSP function:

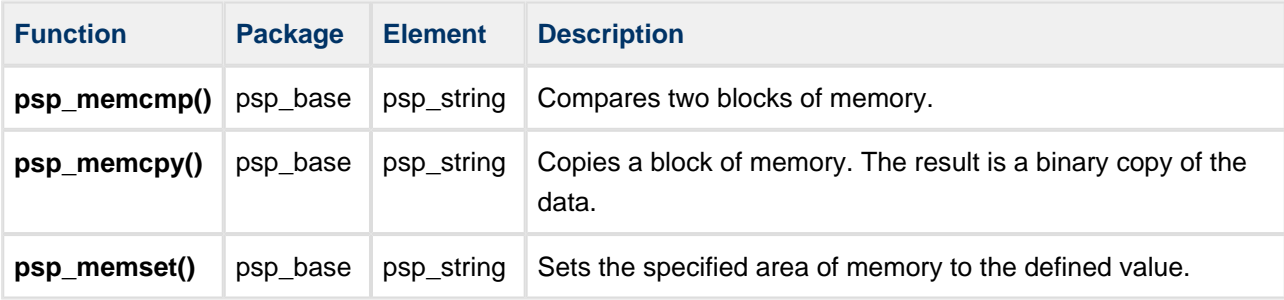

The module uses the following big number arithmetic functions from the EEM's Big Number Arithmetic API. These are described in the the [HCC Embedded Encryption Manager User Guide](https://doc.hcc-embedded.com/display/ENC/Embedded+Encryption+Manager+User+Guide).

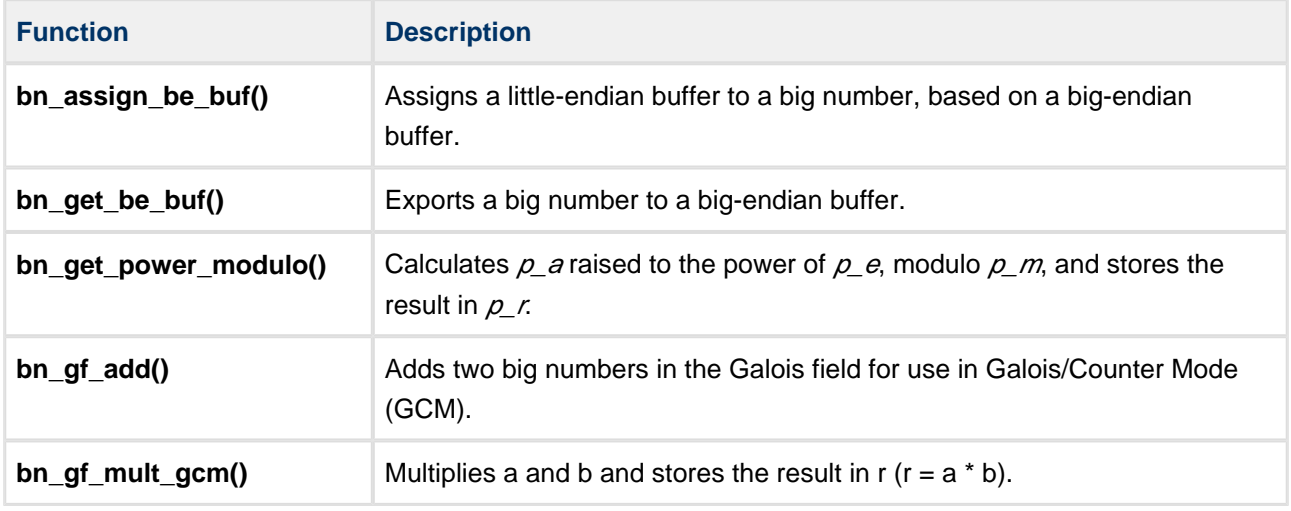

**Note:** To improve performance, you can replace these functions with optimized or hardware-supported versions.

The module makes use of the following standard PSP macros:

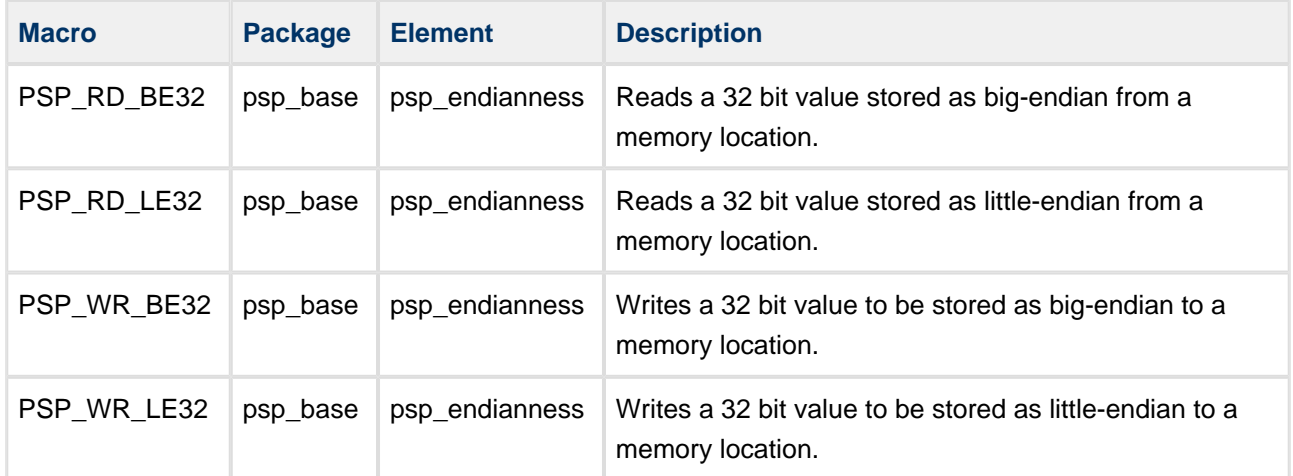